Version

# 2.1.0

# SONY MUSIC MOBILE

Manual

Sony Music Entertainment Inc. Version 2.0.2 7/13/2004

# Sony Music Box Manual

**S O N Y MUSIC MOB I LE** 

# Sony Music Box Manual, v.2.1.0

© 2004 Sony Music Entertainment Inc. 550 Madison Ave New York, NY 10022

# Table of Contents

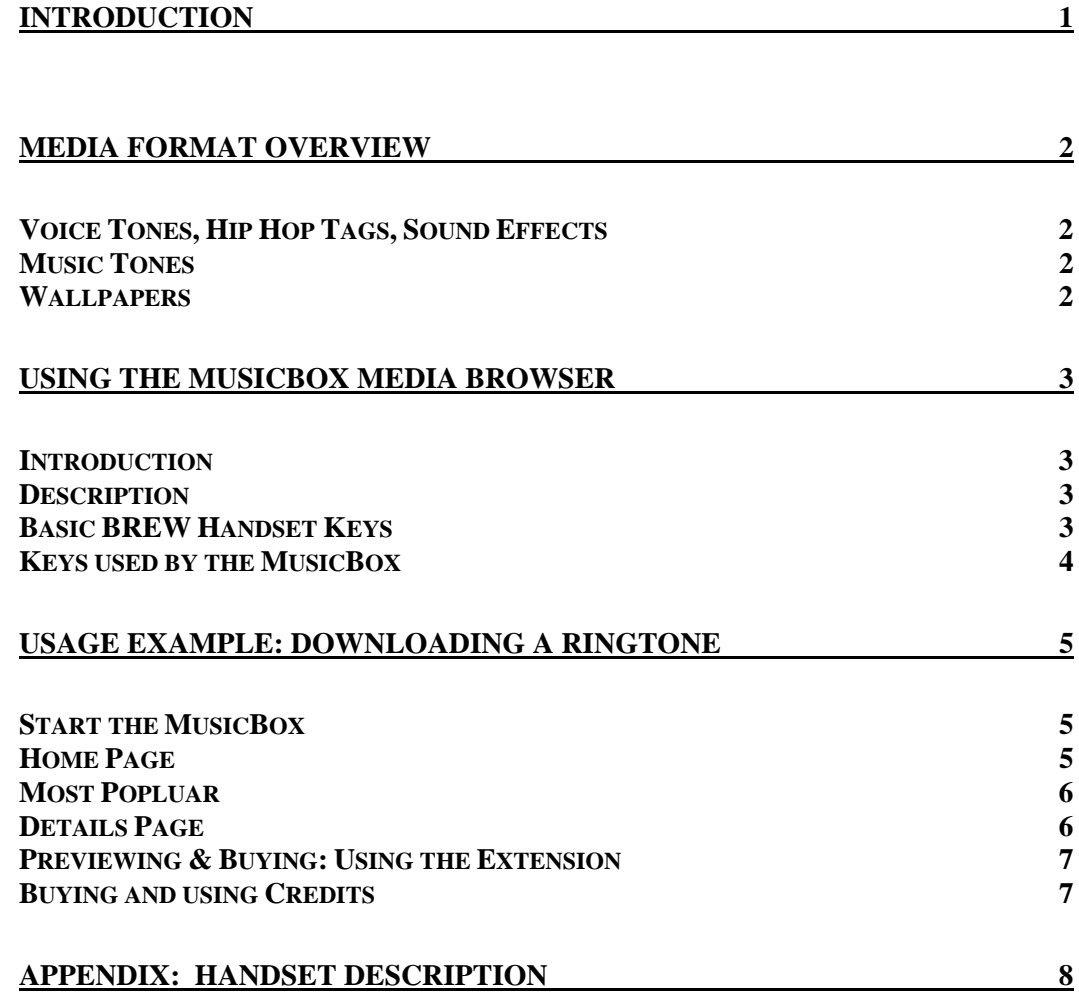

## <span id="page-3-0"></span>Introduction

*The Sony Music Box enables you to browse great content from Sony Music Mobile and preview, download, and install media files onto your handset.* 

he Sony Music Box ("MusicBox") is an application that enables you to browse internet based content and download media onto your handset. Basic browser operation is described in the section "Using The MusicBox Media Browser". The MusicBox application bundles a WAP browser with The Sony Music Box ("MusicBox") is an application that enables you to browse internet based content and download media onto your handset.<br>Basic browser operation is described in the section "Using The MusicBox Media Browse downloading media, installing media onto the handset, and managing transactions.

Included in this manual is a general description for each of the steps a user goes through using the MusicBox to view content and download media files to the handset.

## <span id="page-4-0"></span>Media Format Overview

#### Voice Tones, Hip Hop Tags, Sound Effects

These categories of ringtones are digital audio based tones. They can include short sound effects and spoken voice.

#### Music Tones

Music Tones are long form digital audio based ringtones. Music Tones are musical ringtones that sound like the actual recording of a song. They are typically longer than Voice Tones, Hip Hop Tags, or Sound Effects.

#### **Wallpapers**

Wallpapers are images that can be displayed as the background screen on your handset

### <span id="page-5-0"></span>Using the MusicBox media browser

#### Introduction

This chapter describes the handset keys used by the MusicBox. All content presented in the MusicBox is navigated in a consistent manner.

#### **Description**

Using the MusicBox, you can check out content made available from Sony Music Mobile. Such information may include information about artists, available polyphonic ringtones, digital audio ringtones, and wallpapers. Not every handset supports all media formats. Browsing content in the MusicBox is very similar to browsing content with a web browser. Instead of clicking on a hyperlink, you must first select the link and then use the **Select** key to follow the link.

#### Basic Handset Keys

Prior to reading the following instructions, please review the "Appendix: Handset" **Description"** of this document to ensure you're familiar with the keys used on a typical handset. The "Handset Description" chapter shows the most common buttons and keys used by the MusicBox application. Most handsets follow similar use of keys. If a key is not physically represented on your phone it is replaced with a so called "softkey". A soft-key is presented on the display of your phone and it's action is triggered by pressing the key right underneath the display area.

## <span id="page-6-0"></span>Keys used by the MusicBox

The following keys are used by the MusicBox application.

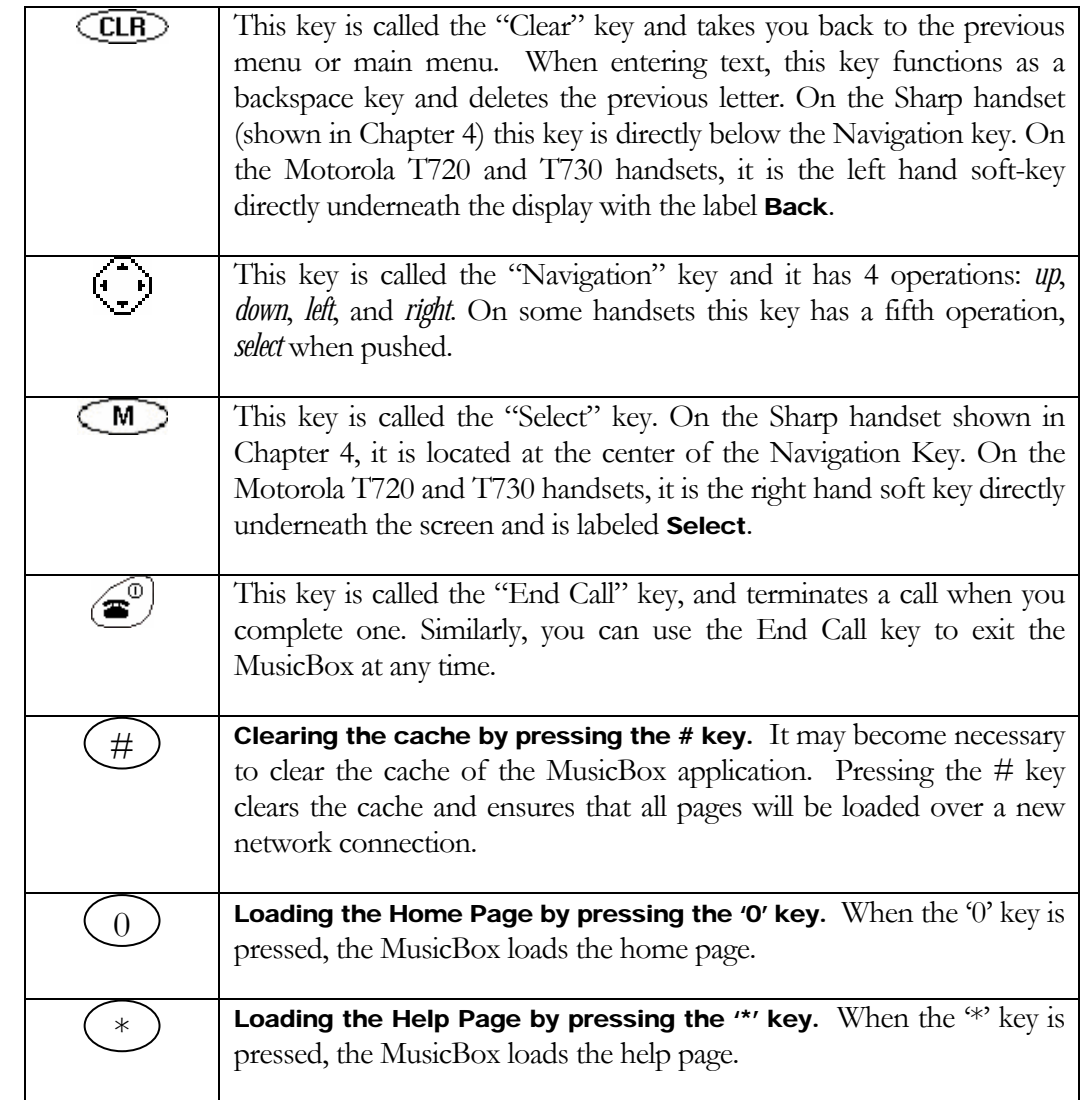

# <span id="page-7-0"></span>Usage Example: Downloading a Ringtone

Following is an example of how you can use the MusicBox to download a ringtone.

#### Start the MusicBox

Start the MusicBox by entering the "Download Shop" key and locate the MusicBox icon. If MusicBox has not been installed, go to the "Download Shop" then "Ringones" to download and install it.

After the splash page, the first page the MusicBox displays is called the **Home** page and looks similar to the page below.

#### Home Page

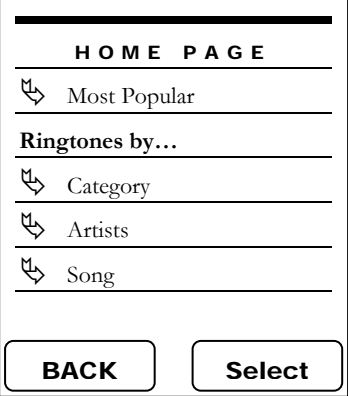

After the Splash Page is displayed for about 2 seconds you will see the **Home Page**. The home page shows you available content choices, which may include choices such as **Most Popular**, **Ringtones by Category**, and **Wallpapers**.

The home page also shows you:

- **"Search"** to go to the search page
- **"Help"** to enter the help area
- **"Remaining Credits"** which is your remaining balance of Credits. Credits are used to purchase and download media files.

Use the up and down arrows on  $\bigodot$  to move the blue highlight rectangle to the Top Ringtones link.

Depending on handset functionality certain media types and links may not be available.

#### <span id="page-8-0"></span>Most Popluar

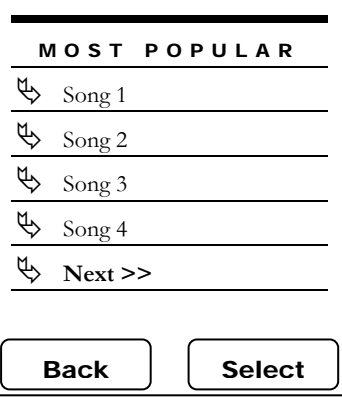

After you press the select key while the "Most Popular" page link is selected, the MusicBox will begin loading the **"Most Popular"** page.

To navigate back to the Home Page, simply select the CLAD Back key (or **Back** soft-key on the Motorola T720).

Browse through the list by pressing up or down. Long lists will have "Next>>" links at the bottom to get to the next listing. When you use the "Next >>" link and get to the next page, that page will have a "<<**Previous**"

link at the bottom to return to the previous page.

Select a song and press the **Select** key.

#### Details Page

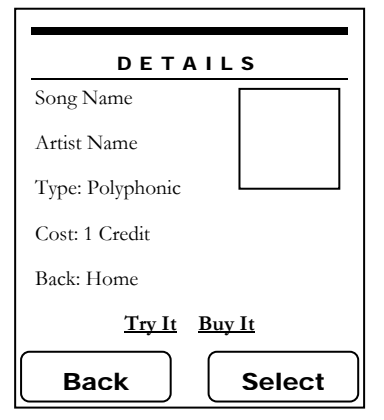

After selecting a song name, the MusicBox loads the "details" page. The details page gives you information about the selected media file.

Select the "Try It" link if you would like to preview the ringtone. Select "Buy It" if you are sure you want to immediately buy the ringtone without previewing it.

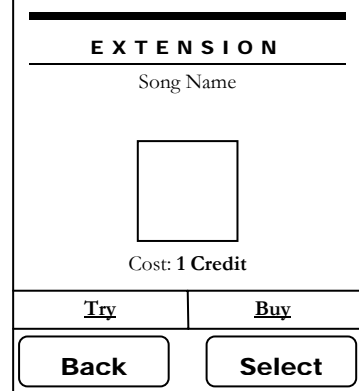

#### <span id="page-9-0"></span>Previewing & Buying: Using the Extension

After selecting "Preview" or "Buy" the MusicBox starts the Extension. The Extension can be thought of as a helper application that lets your browser play media and manage your downloads and purchases.

The Extension shows a status bar in the lower right corner of your screen while media is being downloaded. After the download process is completed, the Extension plays the ringtone.

After playback, you can decide to play the selection again (by selecting "Try), or select "Buy" via the

horizontal navigation bar displayed above the soft keys. Use the left and right keys on the  $\bigcirc$  key while in the Extension. The Extension also displays the cost of the media in "Credits". Credits are the same as "Uses" which is what they are called within the "Download Shop".

#### Buying and using Credits

While in the Extension, you can select the "Buy" option if you would like to purchase the ringtone (or other media files). If you select buy, the Extension will download the media, install it on your handset and deducts credits from your "Credit Balance".

If you do not have enough credits available, quit the MusicBox application by pressing the **End** key and go to the "Download Shop" to buy additional credits for the Sony Music Box.

#### Credits are reffered to as "Uses" within the **"Download Shop"** .

# <span id="page-10-0"></span>Appendix: Handset Description

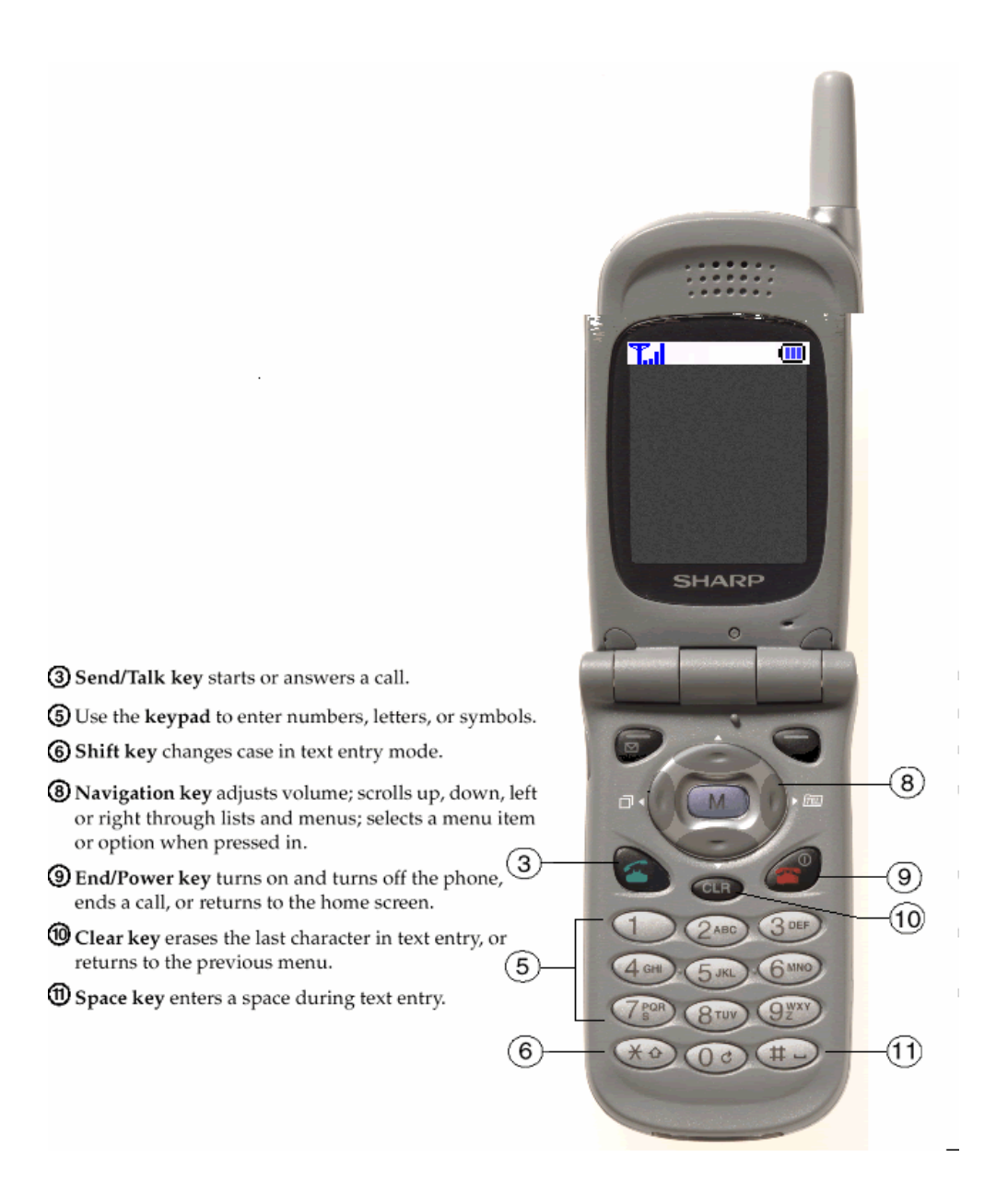

All rights reserved by Sony Music Entertainment Inc. and/or Rocket Mobile, Inc.

The "Sony Music Box" and "MusicBox" are trademarks of Sony Music Entertainment Inc.